# **Rancang Bangun Portal Beasiswa Berbasis Web Menggunakan Metode Jaro-Winkler**

**Audhy Virabri Kressa** 1) **Pantjawati Sudarmaningtyas** 2) **Vivine Nurcahyawati** 3) Program Studi/Jurusan Sistem Informasi Institut Bisnis dan Informatika Stikom Surabaya Jl. Raya Kedung Baruk 98 Surabaya, 60298 Email : 1[\)audhy.vk01@gmail.com,](mailto:audhy.vk01@gmail.com) 2) [pantja@stikom.edu,](mailto:%20pantja@stikom.edu) 3[\)vivine@stikom.edu](mailto:vivine@stikom.edu) 

*Abstract: Scholarships are benefits that aim to help with learning costs. Scholarship information*  is still spread on each web, making it difficult to search. This study aims to build a web portal that *focuses scholarship information. The web portal built automatically collects periodic scholarship data using Curl. The source of information used comes from existing portals and scholarship provider web agencies. After the data is obtained the system will match with the Jaro-Winkler method to avoid duplication of stored data. Based on the results of unit testing on the function results obtained 98.91%. These results indicate that this study has succeeded in implementing upto-date centralization of information with the Jaro-Winkler method.*

#### *Keywords: Web Portal, Jaro-Winkler, Scholarship, Curl*

Beasiswa adalah tunjangan yang bertujuan untuk membantu biaya belajar. Bantuan yang dimaksud dapat berupa berbagai jenis bantuan antara lain bantuan uang tunai dan jaminan belajar. Pengumuman beasiswa-pun saat ini hanya dapat diakses melalui surat kabar, mading sekolah, dan *website* tertentu saja, sehingga sosialisasi serta pengumuman kurang merata. Hal ini mengakibatkan info beasiswa tidak diterima masyarakat tepat waktu. Selain itu seringkali pelamar beasiswa sulit mendapatkan beasiswa yang diinginkan berdasarkan kebutuhanya. Pelamar harus mencari banyak informasi mengenai beasiswa hingga mendapatkan beasiswa yang cocok untuknya.

Solusi berdasarkan permasalahan di atas dengan membuat suatu wadah pemusatan informasi beasiswa pada satu wadah. Dengan pemusatan data pelamar mudah mengakses dan tidak perlu mencari info di berbagai tempat. Pemusatan tersebut berupa *web portal*.

Informasi pada web portal bersifat *upto-date* dengan melakukan *update* data setiap harinya.Metode yang digunakan untuk pengambilan data adalah Curl dan algoritma Jaro-Winkler sebagai algoritma matching data yang dimiliki dengan data yang baru. Sumber informasi yang digunakan berasal dari portal yang sudah ada dan web instansi penyedia beasiswa.

Menurut Stenberg (2015) Curl adalah suatu program dan *library* berbasis *opensource*  yang dapat melakukan pemindaian data dari atau ke sebuah server tanpa adanya interaksi dengan *user* dari server. Pemindaian data yang dilakukan dapat berupa *grab* atau pengambilan konten dari suatu website. Curl melakukan pengiriman dan pengambilan data melakui URL sehingga dapat digunakan di berbagai Bahasa pemrograman.

Menurut Kurniawati, Puspitodjati & Rahman (2014) pada jurnalnya Jaro-Winkler Distance merupakan algoritma yang merupakan salah satu varian dari Jaro distance metrik yang berguna untuk mengukur kesamaan dari dua *string*. Semakin tinggi nilai dari Jaro-Winkler maka semakin mirip kedua *string* tersebut. Nilai dari Jaro-Winkler adalah 0 sampai 1. Rumusan dari Jaro-Winkler:

$$
d_w = d_j + (l \ p \ (1 - d_j)) \tag{1}
$$

Keterangan:

- $d_i$  = Jaro Distance untuk *string* s1 dan s2
- l = Panjang *prefix* umum di awal *string*
- p = Lonstanta *scaling* factor

Sedangkan menurut Cohen, Ravikumar & Fienberg (2003) untuk mencari Jaro-Distance memiliki rumusan :

$$
d_j = 1/3 \left( m_1/s_1 + m_2/s_2 + \left( (m_1 - (t/2))/m_1 \right) \right) \tag{2}
$$

Keterangan:

- $s_1$  = Panjang *string* 1
- $s_2$  = Panjang *string* 2
- $m_1$  = Jumlah karakter yang sama antara s<sub>1</sub> dan  $s_2$
- $m_2$  = Jumlah karakter yang sama antara s<sub>2</sub> dan s<sub>1</sub>
- $t = J$ umlah transposisi

Menurut Doan, Halevy, & Ives (2012) untuk menentukan  $m_1$  dan  $m_2$  juga mempertimbangkan posisi dari karakter yaitu dengna rumusan :

$$
[\min(|s_1|, |s_2|/2)] \tag{3}
$$

Harapan dari adanya Portal Beasiswa ini adalah pencari beasiswa dapat dengan mudah mendapatkan informasi terbaru beasiswa dalam satu wadah. Sehingga tidak ada lagi kesulitan dan keterlambatan dalam mendapatkan informasi beasiswa yang diminati.

### **METODE**

Metode pengembangan yang digunakan adalah Agile. Menurut Ambler (2012), *Agile Model-Driven Development* (AMDD) merupakan *Model-Driven Development* (MDD) versi Agile. MDD sendiri adalah sebuah pendekatan dalam pengembangan perangkat lunak dengan cara memodelkan secara menyeluruh sebelum memulai menulis kode. Akan tetapi AMDD tidak memodelkan secara menyeluruh dan membuat model agar segera dieksekusi.

Tahapan agile dapat dilihat pada gambar 1.

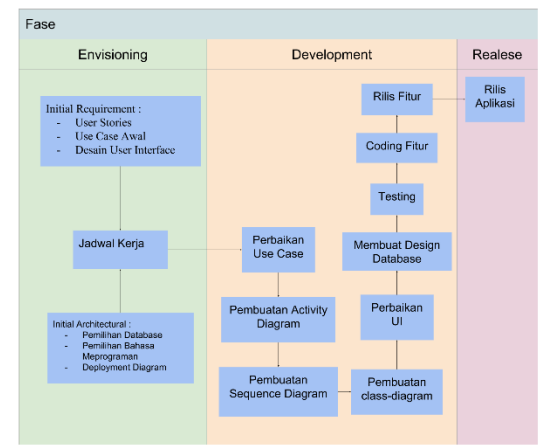

Gambar 1 Tahapan Agile

### **Envisioning**

Fase *envisioning* mengidentifikasi ruang lingkup sistem yang dibuat dan idendifikasi arsitektur yang dibutuhkan. Tujuan dilakukannya fase ini adalah untuk mengeksplorasi persyaratan dan strategi menyeluruh terhadap sistem yang akan dibuat.

#### *Initial Requirement*

Pada tahap ini dilakukan analisis kebutuhan sistem Portal Beasiswa.

#### *Initial Architectural*

Pada tahapan ini dilakukan pembuatan desain arsitektur sistem yang akan digunakan sebagai arsitektur portal beasiswa.

### **Development**

Tahap *development* merupakan gabungan dari fase *Iteration Modeling*, *Model Storming* dan *Executable Specification*. Ketiga fase tersebut digabung dikarenakan akan ada proses perulang ke tiga fase tersebut pada iterasi. *Perbaikan Use Case*

Perbaikan user case adalah tahapan perbaikan jika use case yang dibuat diawal kurang detil atau terjadi perubahan.

## *Pembuatan Activity Diagram*

Pembuatan activity diagram adalah proses penggambaran aktifitas yang dilakukan pada setiap use case. Activity diagram juga dapat disebut sebagai turunan dari use case.

## *Pembuatan Sequence Diagram*

Pembuatan Sequence diagram adalah tahapan sequence diagram dari sistem dibuat yang menggambarkan interasi antar objek dalam bentuk sequensial.

### *Pembuatan Class Diagram*

Pembuatan class diagram adalah pembuatan class diagram yang menampilkan relasi antar class, attribute berserta operasi yang dilakukan class tersebut.

#### *Perbaikan UI*

Perbaikan UI adalah tahap dimana perbaikan design UI awal dikarenakan ketidak sesuaian dengan kebutuhan yang ada.

#### *Design Database*

Design Database adalah tahapan membuat design database berserta tabel dan relasinya.

#### *Testing*

Testing adalah tahapan membuat skema yang digunakan untuk dasar coding fitur.

#### *Coding Fitur*

Coding Fitur adalah proses coding dilakukan yang dilandasi tahapan-tahapan sebelumnya.

### *Rilis Fitur*

Rilis Fitur adalah tahapan fitur yang dikerjakan pada iterasi dirilis k kalangan tertentu.

#### **Release**

Tahap ini merupakan tahapan aplikasi Beasiswa telah dirilis secara keseluruhan.

### **HASIL DAN PEMBAHASAN**

Pada tahapan hasil ini menerangkan tahapan dan hasil tahapan dari Portal Beasiswa.

## **Envisioning**

### *Initial Requirement*

Analisis dilakukan dengan dua acara yaitu kuesioner dan perbandingan sistem yang sudah ada. Kuesioner yang disebar diolah dan menghasilkan persentase kebutuhan informasi seperti tabel 1

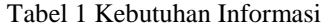

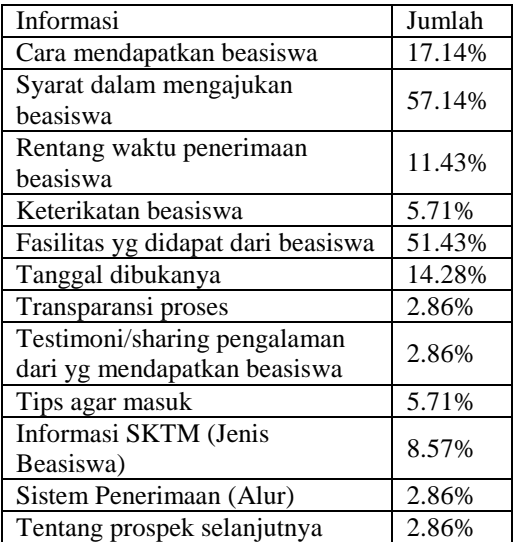

Untuk mempersiapkan dan mengatur jalannya sistem, terdapat beberapa aktifitas yang dilakukan dalam suatu user stories yang dibuat berdasarkan kebutuhan informasi pengguna. *User stories* dari pengguna dan administrator lebih detil dapat dilihat pada tabel 2 dan tabel 3.

Tabel 2 User Stories Pengguna

|                | $\frac{1}{2}$ $\frac{1}{2}$ |
|----------------|----------------------------------------------------------------------------------------------------|
| ID             | Story                                                                                                    |
| P <sub>1</sub> | Dapat melihat daftar beasiswa                                                                                                    |
| P <sub>2</sub> | Dapat membuka data beasiswa secara                                                                                                    |
|                | detil                                                                                                    |
| P <sub>3</sub> | Dapat membuat forum diskusi                                                                                                    |
| <b>P4</b>      | Dapat membuat chat di forum                                                                                                    |
| P <sub>5</sub> | Dapat subscribe informasi terbaru                                                                                                    |
| P6             | Dapat menghubungi admin                                                                                                    |

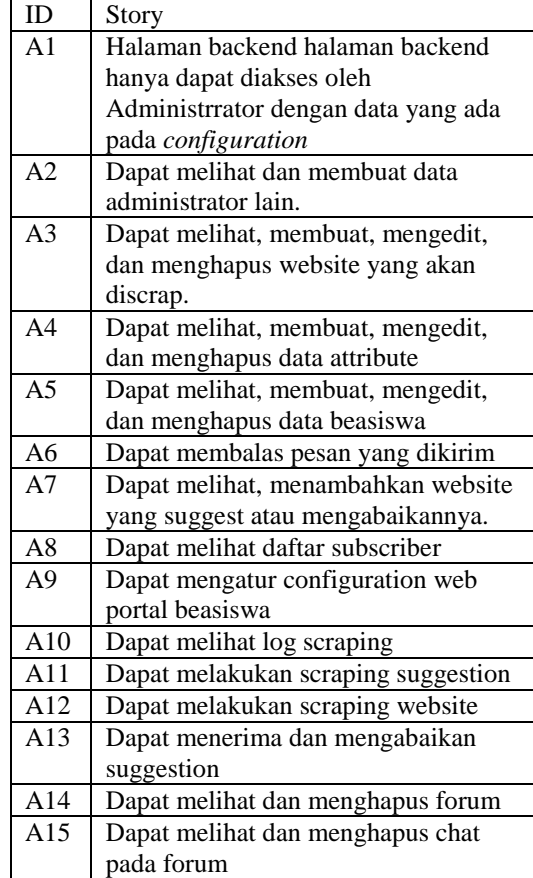

Dari user stories yang ada maka dibuatlah use case yang menggambarkan pemetaan actor dan fitur portal beasiswa. Use case diagram dapat dilihat pada gambar 2.

A16 Broadcast ke subscriber

#### Tabel 3 User Stories Administrator

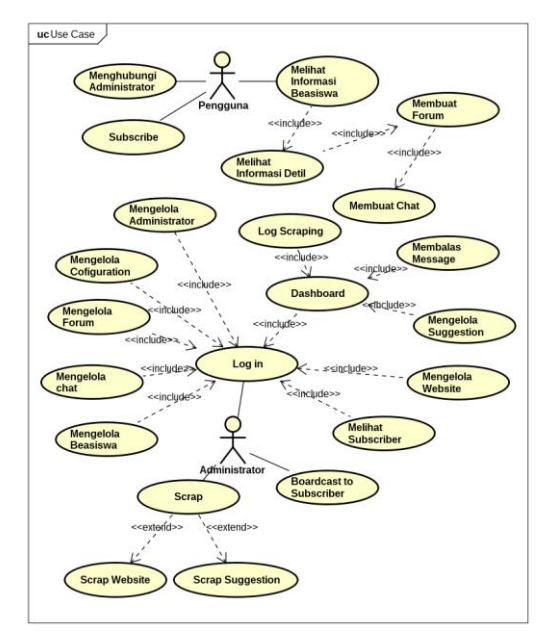

Gambar 2 Use Case Diagram

Setelah use case dibuat maka proses selanjutnya dalah design UI untuk setiap use case yang ada.

#### *Initial Architectural*

Tahap pembuatan arsitektur dilakukan berdasarkan hasil dari analisis kebutuhan yang telah dilakukan. Arsitekturyang dipilih adaha :

- 1. Database : Postgresql
- 2. Bahasa Pemrogaman : PHP
- 3. Sistem Operasi : Ubuntu 18.04
- 4. Web Server : Nginx

arsitektur dipilih berdasarkan nilai brenchmark dengan produk lain.

#### **Development**

Fase *development* adalah dimana iterasi dilakukan. Iterasi merupakan serangkaian perulangan kegiatan terjadwal yang dilakukan untuk mencapai *goal* yang direncanakan agar tujuan akhir proyek tercapai. Jumlah dan Panjang dari iterasi ditentukan oleh kemampuan penulis mencapai setiap *goal*. Untuk menentukan *goal* sebelumnya harus menentukan *minimum viable*. *Minimum viable* merupakan kebutuhan minimum pengguna yang harus dicapai. Dalam fase *development* dibagi 2 goal yang harus dicapai. Goal dibuat berdasarkan user stories dan minimum viable. Dua goal tersebut adalah

- a) Pengguna mendapatkan informasi beasiswa
- b) Pengguna dapat berkomunikasi

Dari dua *goal* diatas maka dibuatlah jadwal iterasi yang berdasarkan oleh *goal*, use case dan prioritas yang ditentukan penulis agar terselesainya Portal Beasiswa. Nilai prioritas tidak memiliki ketetapan. Pada jadwal yang akan dibuat penulis memberikan nilai terendah 1 dan 30 sebagai nilai tertinggi. Berikut merupakan jadwal pada table 4.

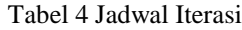

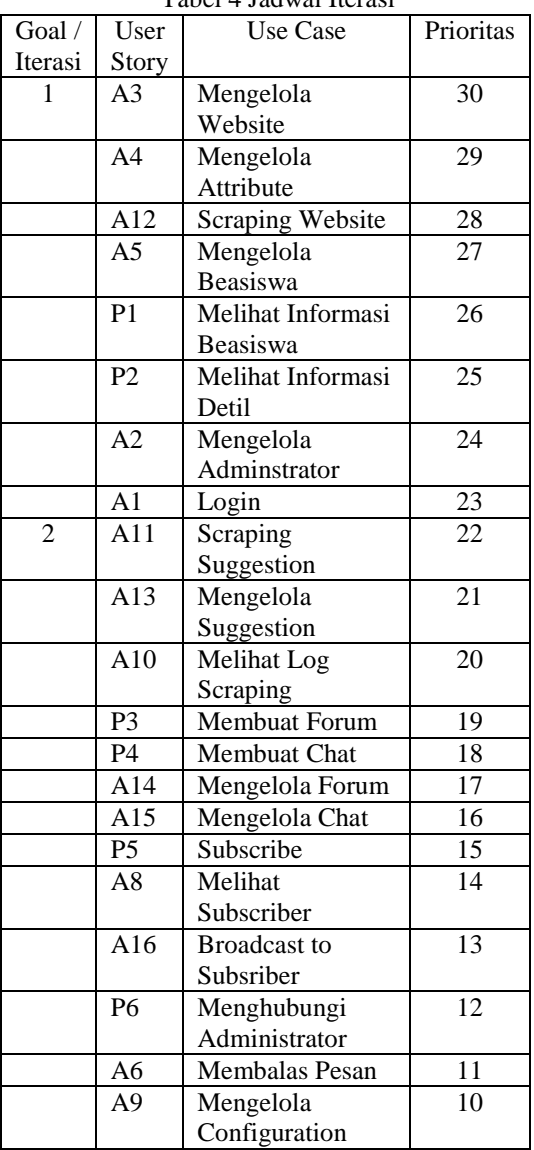

#### *Perbaikan Use Case*

Pada tahap ini tidak ada perubahan use case dikarenakan use case sudah

*Pembuatan Activity Diagram*

Activiy diagram terdiri dari:

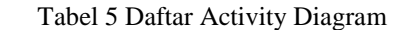

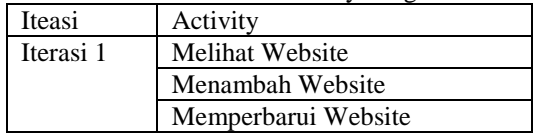

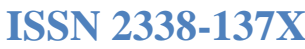

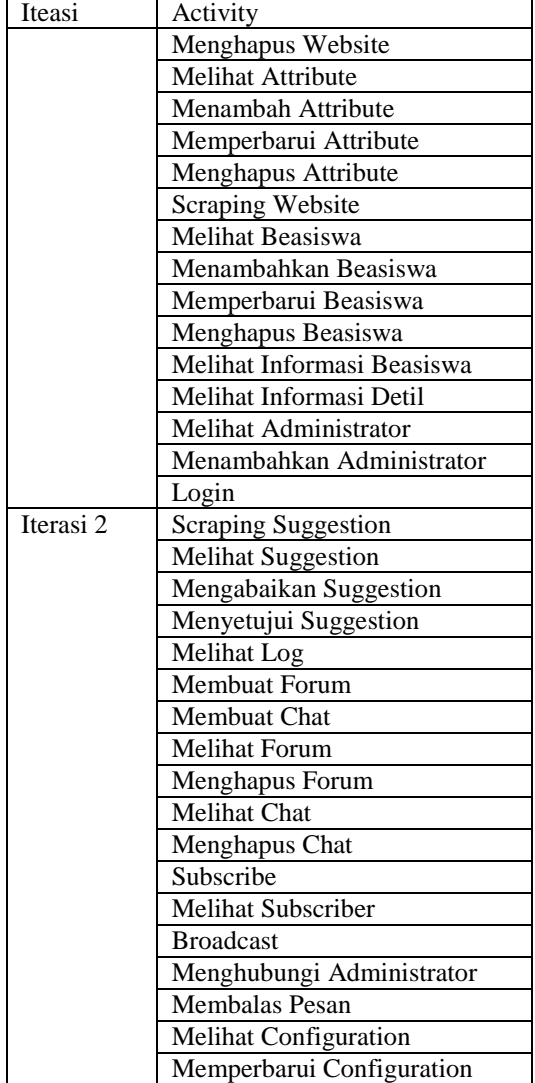

Contoh Activity Diagram terdapat pada pada gambar 3. Aktivity tersebut menerangkan bahwa activity tersebut berjalan otomatis sesuai dengan jadwal yang terlah di konfigurasi. Aktifitas yang dilakukan adalah sistem melakukan scrap website kemudian melakukan matching data yang dimiliki dengan data hasil scrap.

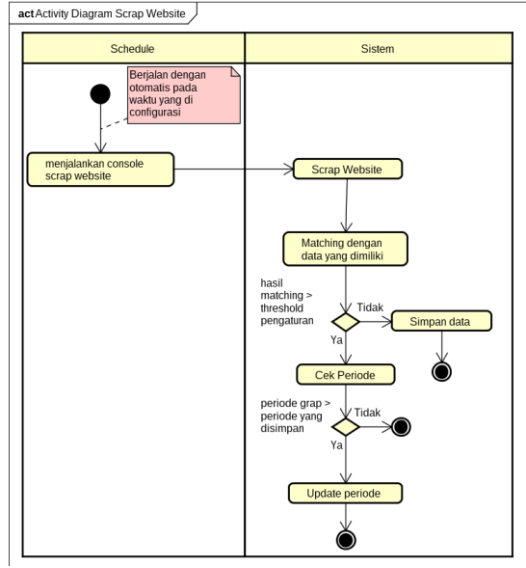

Gambar 3 Activity Diagram Scrap Website

Data sample untuk matching seperti pada tabel 6.

Tabel 6 Sample perhitungan matching

| Data Scrapping       | Data yang dimiliki |
|----------------------|--------------------|
| lpdp.kemenkeu.go.id/ | Indbeasiswa.com/   |
|                      |                    |

Matching akan dilakukan menggunakna metode Jaro-Winkler. Perhitungan Jaro Winkler sebagai berikut:

 $d_i = 1/3$  (11/20 + 7/16 + ((11-(6/2))/11))  $d_i = 0.57159$ 

$$
d_w = 0.57159 + (0 \times 0.1 (1 - 0.57159))
$$
  

$$
d_w = 0.697
$$

Hasil matching kemudian dibandingkan dengan *threshold*. Jika kurang maka data akan langsung disimpan jika lebih maka akan dilakukan perbandingan periode beasiswa yang ada. Jika periode scrap lebih baru maka dilakukan permbaruan data.

### *Pembuatan Sequence Diagram*

Sequence diagram Portal Beasiswa terdiri dari: Tabel 7 Sequence Diagram

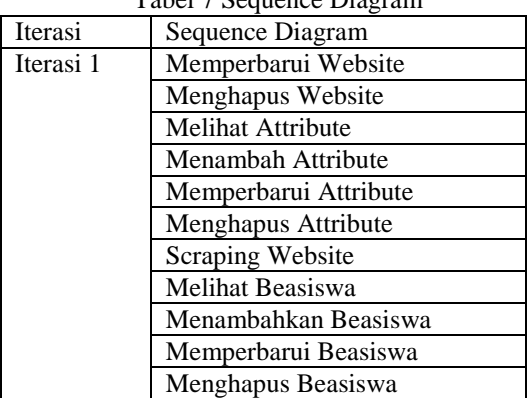

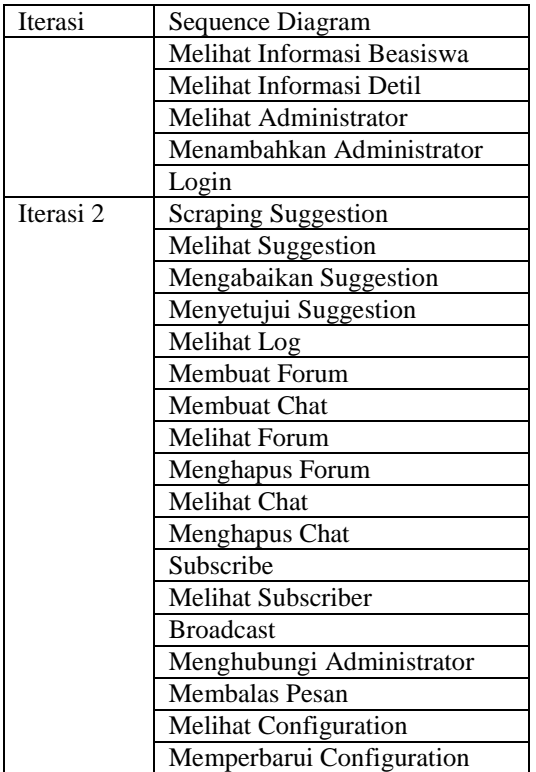

Contoh dari Diagram Sequence dapat dilihat pada gambar 4

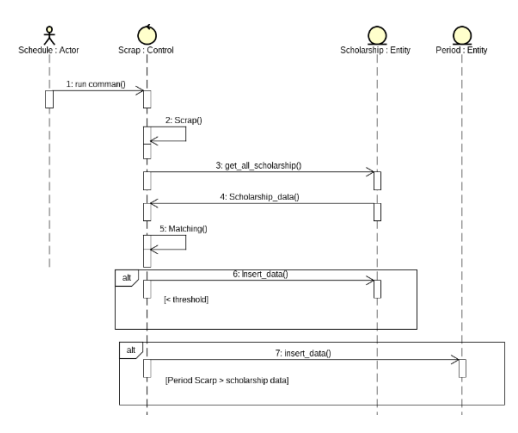

#### *Gambar 4 Sequence Diagram Scrap Website Pembuatan Class Diagram*

Berikut merupakan class diagram portal beasiswa:

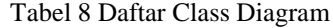

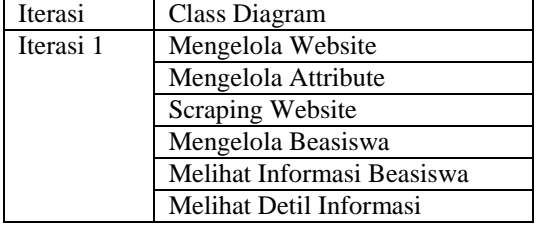

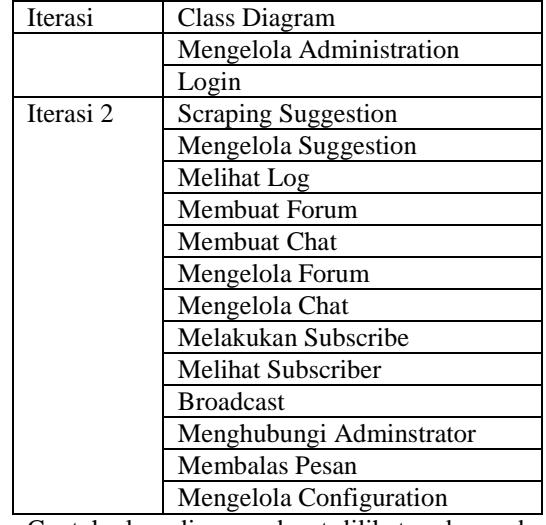

Contoh class diagram dapat dilihat pada gambar 5

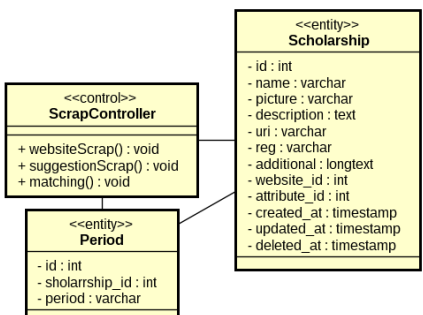

#### Gambar 5 Class Diagram Scrap Website *Perbaikan UI*

Perbaikan UI tidak dilakukan dikarenakan rancangan awal sudah memenuhi kebutuhan.

#### *Design Database*

Berikut merupakan daftar tabel yang dibuat:

| Iterasi              | Tabel                 |
|----------------------|-----------------------|
| Iterasi 1            | users                 |
|                      | websites              |
|                      | scholarship_attribute |
|                      | scholarship           |
|                      | periods               |
| Iterasu <sub>2</sub> | logs                  |
|                      | forums                |
|                      | chats                 |
|                      | messages              |
|                      | subscribers           |
|                      | configurations        |

Tabel 9 Daftar Tabel Database

### *Testing*

Schema testing yang dibuat dapa dilihat pada tabel 9

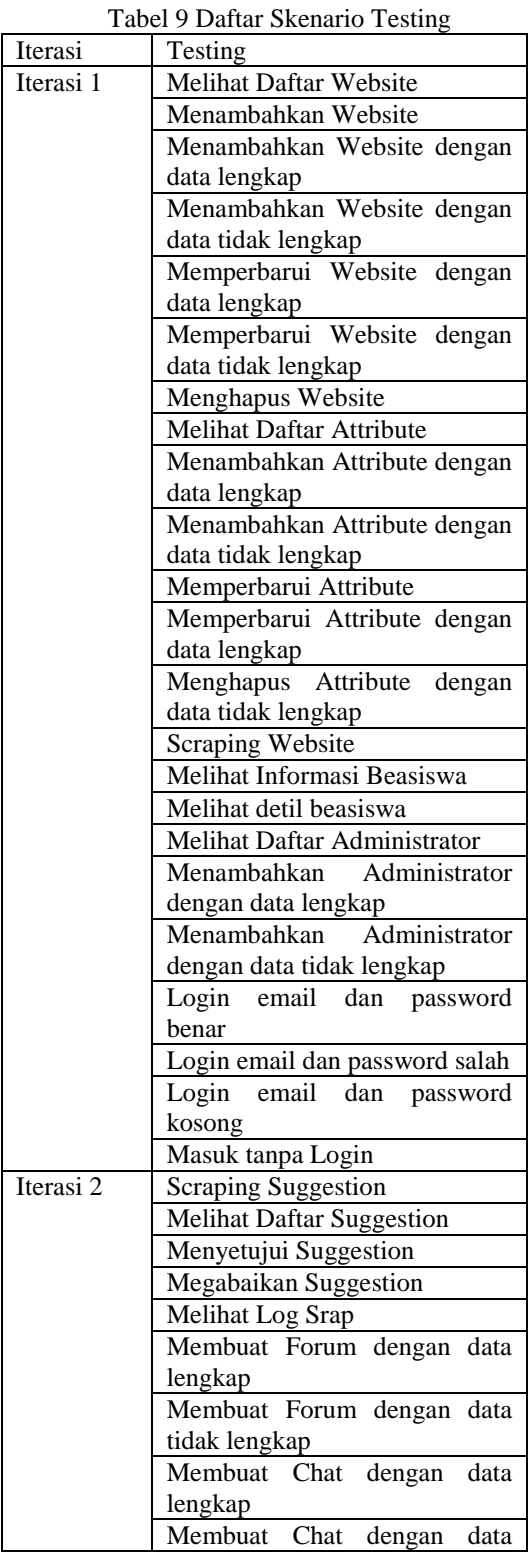

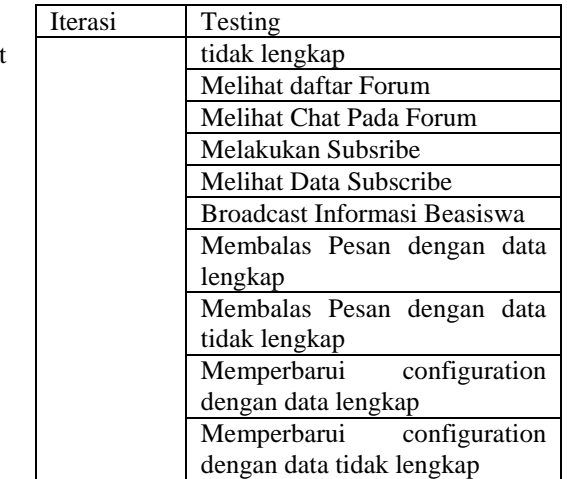

#### *Coding Fitur*

Tahap ini proses coding portal beasiswa dilakukan. Coding meliputi pembuatan migration, model, controller dan view.

## *Rilis Fitur*

Pada tahap ini dilakukan rilis fitur pada kalangan tertentu yaitu lingkungan developer untuk digunakan pengujian kelayakan Portal Beasiswa.

#### **Release**

Fitur yang telah direncanakan telah terbuat, sehingga dapat digunakan sepenuhnya. Berikut adalah beberapa gambar implementasi sistem:

### **Implementasi Skenario Testing**

Tabel 10 Implementasi Skenario Testing Iterasi 1

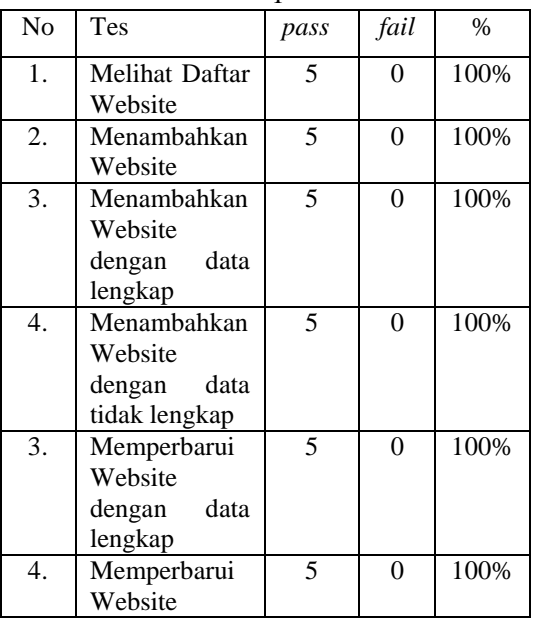

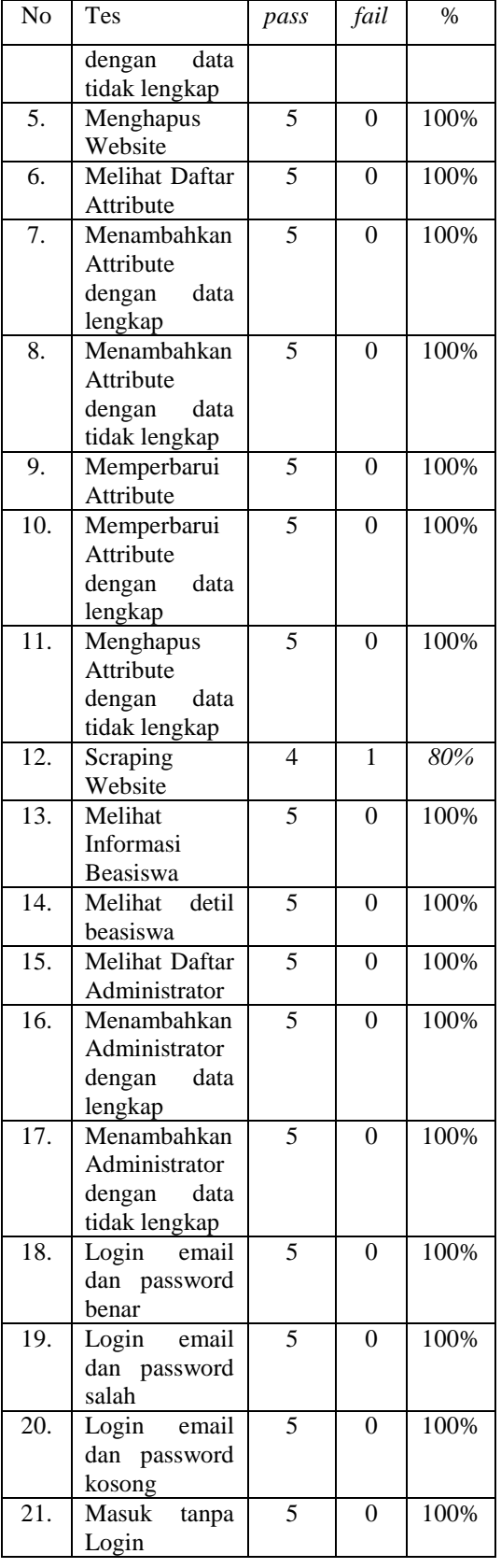

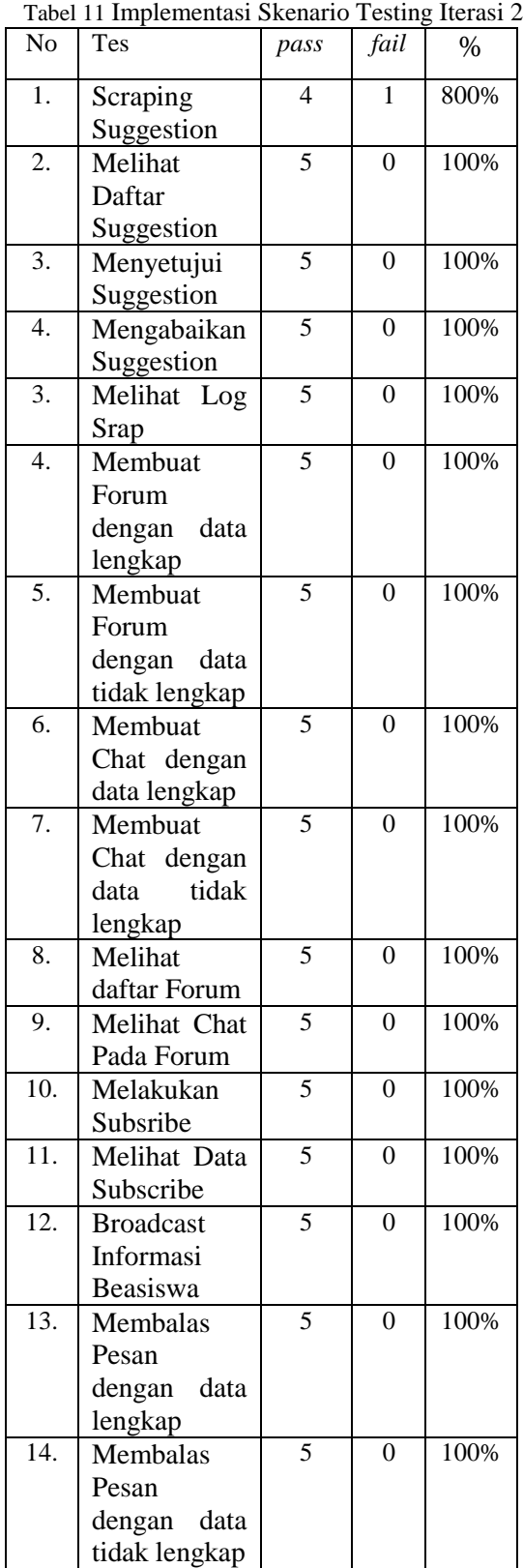

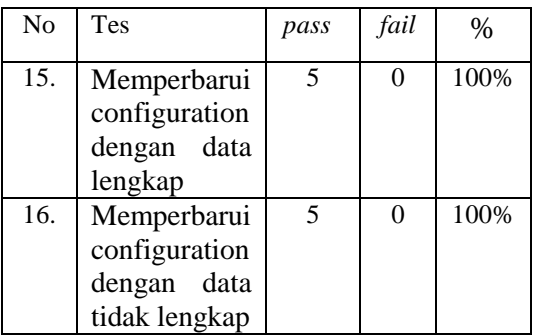

## **Halaman Utama Web Portal**

| Scholorship | WooPo sol Source<br>Insterior Stuves                                                                                                    | Crytnet18                                                                                                    | <b>CONTRACTOR</b>                                                                                                    |
|-------------|----------------------------------------------------------------------------------------------------|----------------------------------------------------------------------------------------------------|----------------------------------------------------------------------------------------------------|
|             | Beasiswa Reguler<br>Reservoir President Indonesia Regestry<br>Dangler refurement cleaner fill Detailer<br>rakitati takohisis yong dibalaks oleh IPOP<br>yana dowanakim lozi wona mozzo<br>Republik Indemosip ansak monompuls ionisme<br>perciplian measured an optional<br>Perguruan Tinggi tukuan oddish perguruan<br>tingry its determ one. first elected health in<br>LPDF ymgydganning venger :<br>Receiblare | <b>Beasiswa Afirmasi</b><br>Romman Produkter, Indonesia (Erman)<br>nerversers deals 101 Messel entity.<br>anomary regions explaine they entered<br>yong downstaken begi istompok<br>mosyarckst yang parla olbarkan kobijakan<br>published distant monographics installed<br>Program Pengayaan adalah program yang<br>distribute and calor potenting fill Atenas<br>anti-a membrata la calidade en actor.<br>Road More | Beasiswa Afirmasi PNS.<br>TNL dan POLRI<br>Betrings Pandallas Indonesia African PML<br>Tes don POUE solo nistrivo illischut illt aformosi<br>Rid, TNI dan POLIs oroceans apastero bagi<br>adorps Nogoro Indonosis sono borprofosi<br>(8) TCF charges a vice \$47 electronic 7MF response<br>Register Snot National Information<br>livest at iddent cars has been yers:<br>citizzazioni giuli LISE<br>signing of governments (2).<br>Daret Myre |
|             | Boasiswa<br>Pendidikan<br>Indonesia<br>Dokter<br>Spesialis<br>Doltor codian dollter closu estar lavorion<br>phmer kauten pendidikan doleen baik ei<br>colser majour di uar neces yang sidui-<br>nich prementist.<br>Electronics Hotel (Rock Building, Electronical Company)                                                                                                    | Beasiswa Disertasi<br>Warpo Rogaro Indancia yang sedeng<br>meinveleschen disertas<br>Rotze una prodottor paco 31 Desember<br>hfurt members means mechanic match<br>tratique.<br>Bassick das Puna Kuo, Traga zur Polarien-<br>transfer, circulate in continues, news, by al-                                                                                                    | <b>BUDI</b><br>jembaga Pongolsia Dana Pondisilien<br>tosterazeus dansses USP administrativity<br>ern remeden geds femanister.<br>Doctoran years teachersticky. Free<br>Negativan Guangan Balon layoron<br>man restate ricated noons insets many<br>ca tandana undangan.                                                                                                    |

Gambar 6 Haman Utama

Halaman utama adalah halaman pertama yang diakses oleh user. Tampilan halaman tersebut berisikan informasi umum beasiswa yang berupa nama dan deskripsi singkat.

### **Halaman Login**

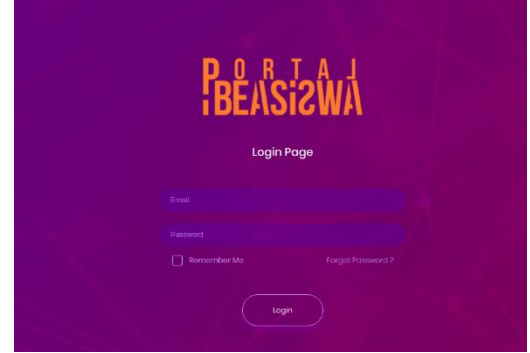

Gambar 7 Halaman Login

Halaman Login merupakan halaman yang digunakan administrator untuk masuk ke sistem portal beasiswa. UI dari halaman login dapat dilihat pada gambar 7

## **Halaman Mengelolaan Website**

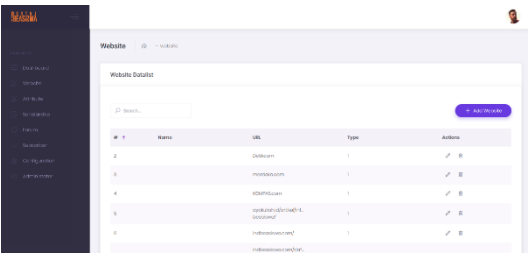

Gambar 8 Halaman Pengelolaan Website

Gambar 8 adalah halaman pengelolaan website merupakan halaman dimana administrator mengelola data website yang digunakan. Pada halaman ini administrator dapat melakukan *create, read, update* dan *delete* data website.

## **Halaman Mengelolaan Attribute**

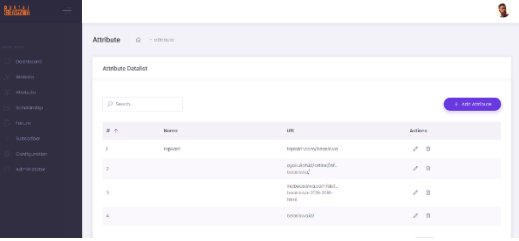

Gambar 9 Halaman Pengelolaan Attribute

Halaman pengelolaan attribute merupakan halaman dimana administrator mengelola data attribute yang digunakan untuk grap data beasiswa. Pada halaman ini administrator dapat melakukan *create, read, update* dan *delete* data attribute.

## **Halaman Mengelolaan Beasiswa**

Halaman pengelolaan beasiswa merupakan halaman dimana administrator mengelola data beasiswa. Pada halaman ini administrator dapat melakukan *create, read, update* dan *delete* data beasiswa.

| $\sim$       |                          |                      |                         |                          |                   |             |                                       |
|--------------|--------------------------|----------------------|-------------------------|--------------------------|-------------------|-------------|---------------------------------------|
| Mehl         | $\overline{\phantom{a}}$ |                      |                         |                          |                   |             |                                       |
|              |                          | Scholarship          | $\hat{m}$ - Scholarship |                          |                   |             |                                       |
|              |                          |                      |                         |                          |                   |             |                                       |
| 00thont      |                          | Scholarship Datalist |                         |                          |                   |             |                                       |
| Website      |                          |                      |                         |                          |                   |             |                                       |
| andrum.      |                          | D Seech.             |                         |                          |                   |             | + nostenecemb                         |
| Scholarship  |                          |                      |                         |                          |                   |             |                                       |
| Forum.       |                          | $\sim$               | Nome:                   | <b>Write-Inc.</b>        | <b>URI</b>        | Description | Actions.                              |
| Schooler     |                          | s.                   | cinum                   | $\bar{z}$                | discrimentovidas. | destribut   | $\sigma=0$                            |
| Comiguration |                          |                      |                         |                          |                   |             |                                       |
| Ateleidator  |                          |                      |                         |                          |                   |             |                                       |
|              |                          |                      |                         |                          |                   |             |                                       |
|              |                          |                      |                         |                          |                   |             |                                       |
|              |                          |                      |                         |                          |                   |             |                                       |
|              |                          |                      |                         |                          |                   |             | <b>ID -&gt; Distribute Followance</b> |
| $-$          |                          |                      | .                       | $\overline{\phantom{a}}$ | - -               | _           | $\sim$                                |

Gambar 10 Halaman Pengelolaan Beasiswa

### **Panel Suggestion**

### JSIKA Vol. 8, No. 1, Tahun 2019, ISSN 2338-137X Page 9

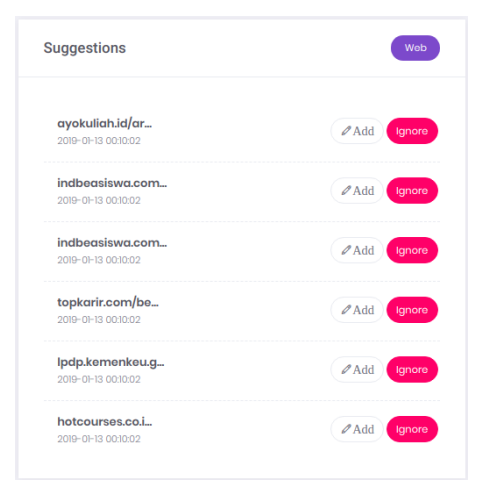

Gambar 11 Panel Suggestion

Gambar 11 merupakan gambar dari panel suggestions yang berfungsi untuk pengelolaan suggestion. Panel suggestions terdapat pada halaman dashboard administrator. Administrator dapat menerima suggestion atau mengabaikannya.

### **Panel Log**

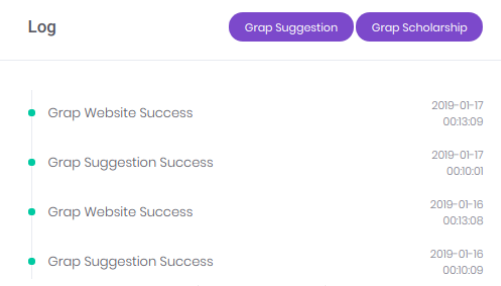

Gambar 12 Panel Log

Panel Log merupakan panel yang terdapat pada dashboard yang menampikan log aktivitas dari Portal Besiswa. Pada panel log berisi log website, log wuggetion dan log broadcast informasi beasiswa terbaru.

#### **Halaman Konfigurasi**

Halaman pengelolaan *configuration* merupakan halaman dimana administrator mengelola pengaturan pada system portal beasiswa. Pada halaman ini administrator hanya dapat melakukan *read* dan *update* data saja.

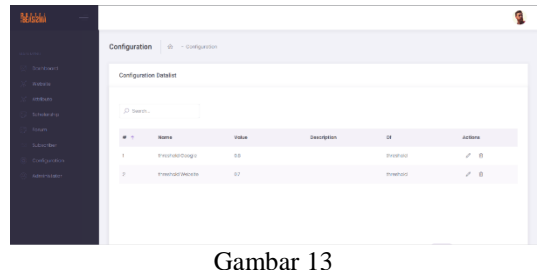

**SIMPULAN** Berdasarkan hasil uji coba yang telah dilakukan 98,91% uji coba berhasil maka telah dihasilkan sebuah aplikasi Portal Beasiswa Berbasis Web Menggunakan Metode Jaro-Winkler yang dapat berjalan sesuai fungsinya.

#### **RUJUKAN**

- Doan, A., Halevy, A., & Ives, Z. (2012). *Principles of Data.* Waltham: Elsevier.
- Ambler, S. (2012). *Model Storming: An Agile Best Practice*. Retrieved from Agile Modeling: http://agilemodeling.com/essays/model Storming.htm
- Cohen, W. W., Ravikumar, P., & Fienberg, S. E. ( 2003). A Comparison of String Metrics for Matching Names and Records. *American Association for Artificial Intelligence*.
- Kornain, A., Yansen, F., & Tinaliah. (2014). Penerapan Algoritma Jaro-Wwinkler Distance untuk sistem pendeteksi plagiarisme pada dokumen teks berbahasa Indonesia. *STMIK MDP*.
- Kurniawati, A., Puspitodjati, S., & Rahman, S. (2014). Implementasi Algoritma Jaro-Winkler Distance untuk Membandingkan Kesamaan Dokumen Berbahasa Indonesia. *Skripsi Program Studi Sistem Informasi*.
- Stenberg, D. (2015, September). *Everythingcurl.* Retrieved from curl: https://curl.haxx.se/